#### сточники:

.proshkolu.ru/user/marina  $810450$ fm.ru/user/x3Looola http://music.tonnel.ru/index.php?l= c&alb=21732

работы тренажера)

(будет невозможен повтор в решении задания).

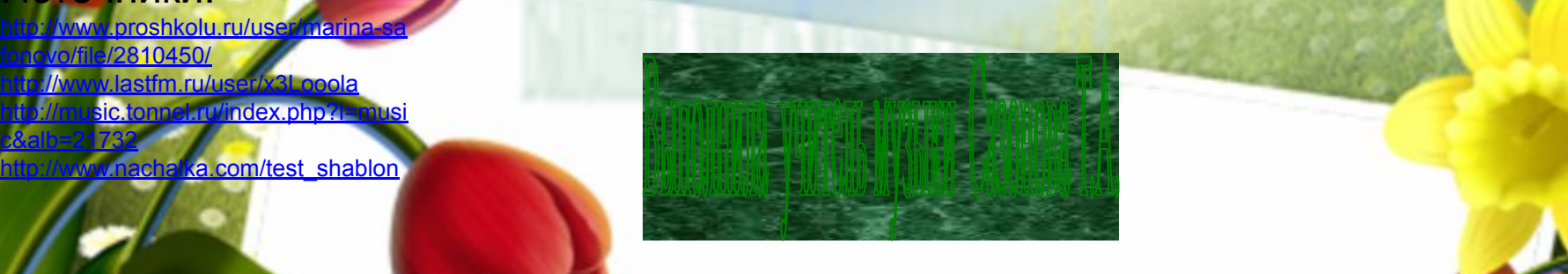

#### правильным объектам макрос DA, а к неправильным и с одним правильным с одним правильным с одним правильным или и несколькими правильными ответами (при Варианте 2 задание будет считаться выполненным, если выполненным, если выполненными с правильные ответы на слайде).  $\blacksquare$  $\mathbf{E} = \mathbf{E} \mathbf{E} \mathbf$  $\sim$  Take 1 known in the started 1 km started 1 km started 1 km started 1 km started 1 km started 1 km started 1 km started 1 km started 1 km started 1 km started 1 km started 1 km started 1 km started 1 km started 1 km s  $\sim$  много технического трех кнопок оставляется одна – «Начать технической технической составляется одна – «Начать технической составляется одна – «Начать технической составляется одна – «Начать технической составляется о  $\mathbf{f} = \mathbf{f} \mathbf{w}$  в повторения сделанных ошибок. Если во 2-м слайде удалить кнопку «исправить», то исправление удалить кнопку «исправить», то исправление исправить же контрактивность контрактивность и справить же кон задания предлагаться не будет.

7.Добавлен шаблон исправления неправильного текста с клавиатуры. Шаблон имеет 2 эталона, располагающихся внизу вне зоны видимости слайда – «неправильный текст» (справа). Все что Вам необходимо сделать – заполнить эти два поля. Все что Вам н

текста осуществляется через выбор объекта TextBox правой кнопкой, а затем меню «Объект» == Edit Box правой кнопко

2.Задания тренажера начинаются с 3-го(!) слайда. Также рекомендуется сразу добавить к шаблону необходимое количество слайдов и придерживаться его (т.к. при беспорядочном удалении и вставке слайдов может нарушиться их нумерация, что важно для правильной

3.Работа по составлению тренажера не требует ни одной строчки программирования. Все, что Вам нужно сделать – это применить к

#### **Начать тест**

Уровень 1 Уровень 2 Уровень 3

Использован **шаблон создания тестов в шаблон создания тестов в PowerPoint**

#### **Результат теста**

Верно: 7 Ошибки: 0 Отметка: 5

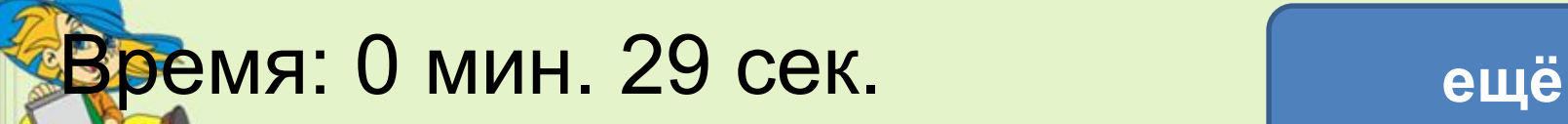

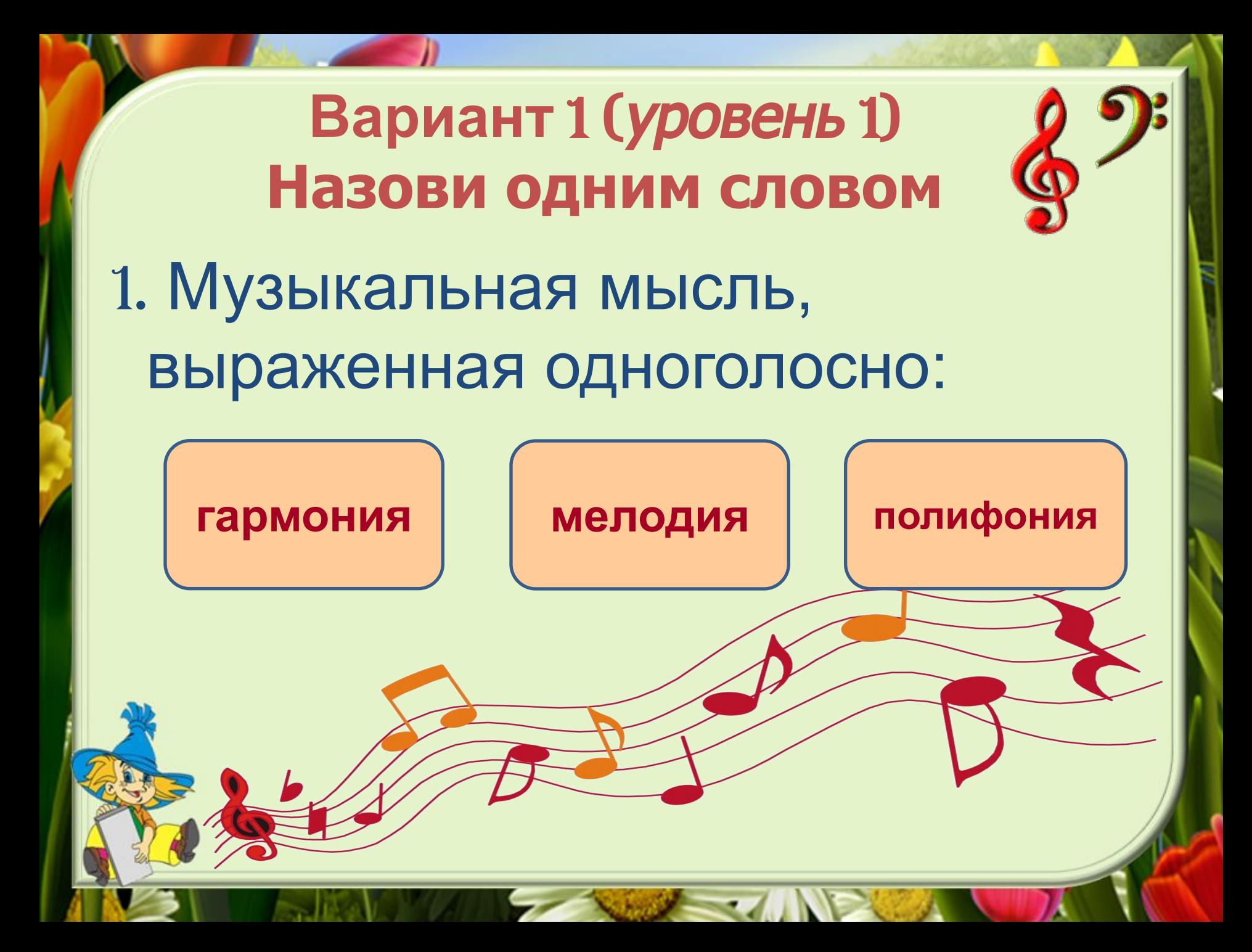

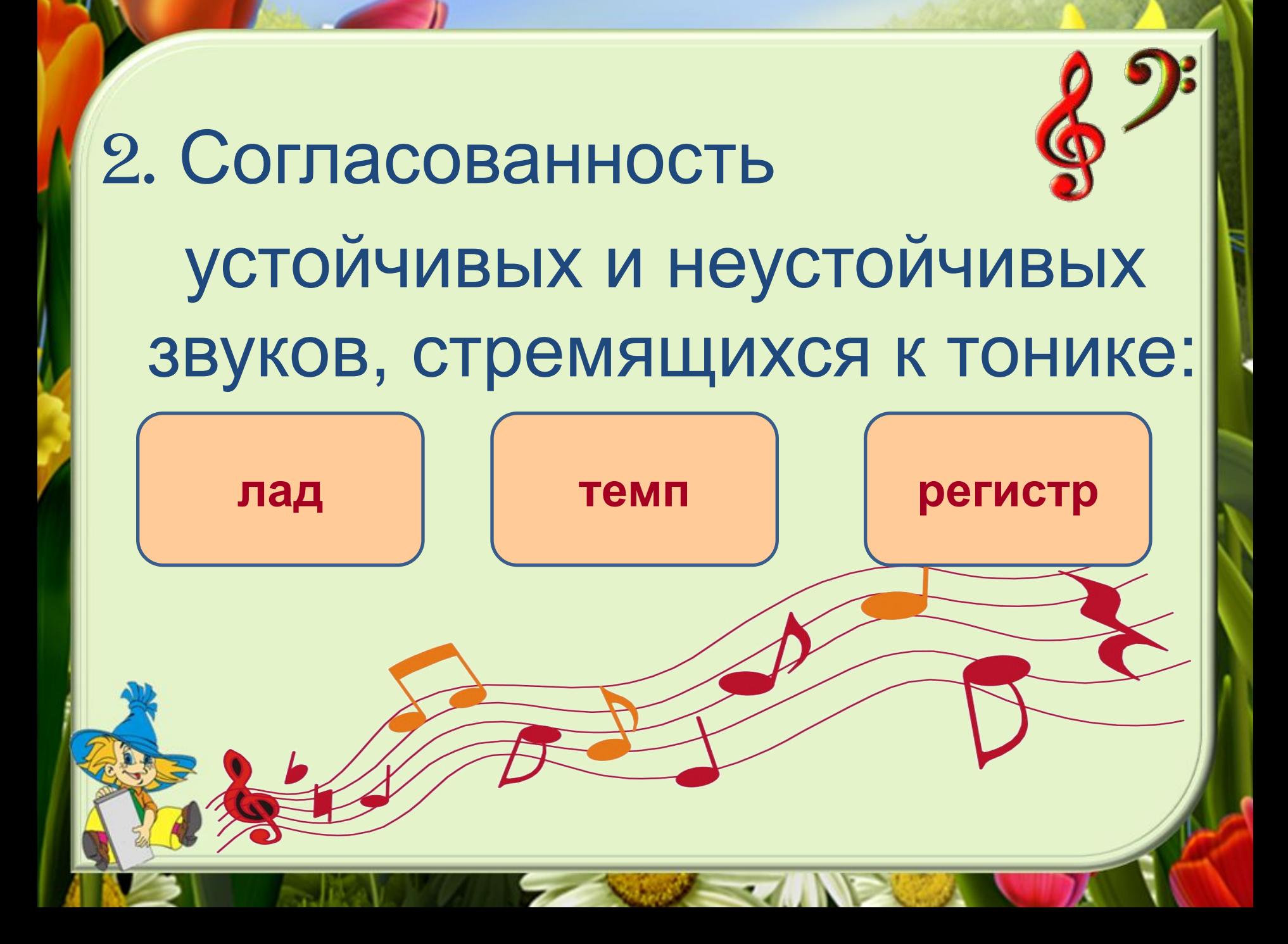

### 3. Главный устойчивый звук мелодии:

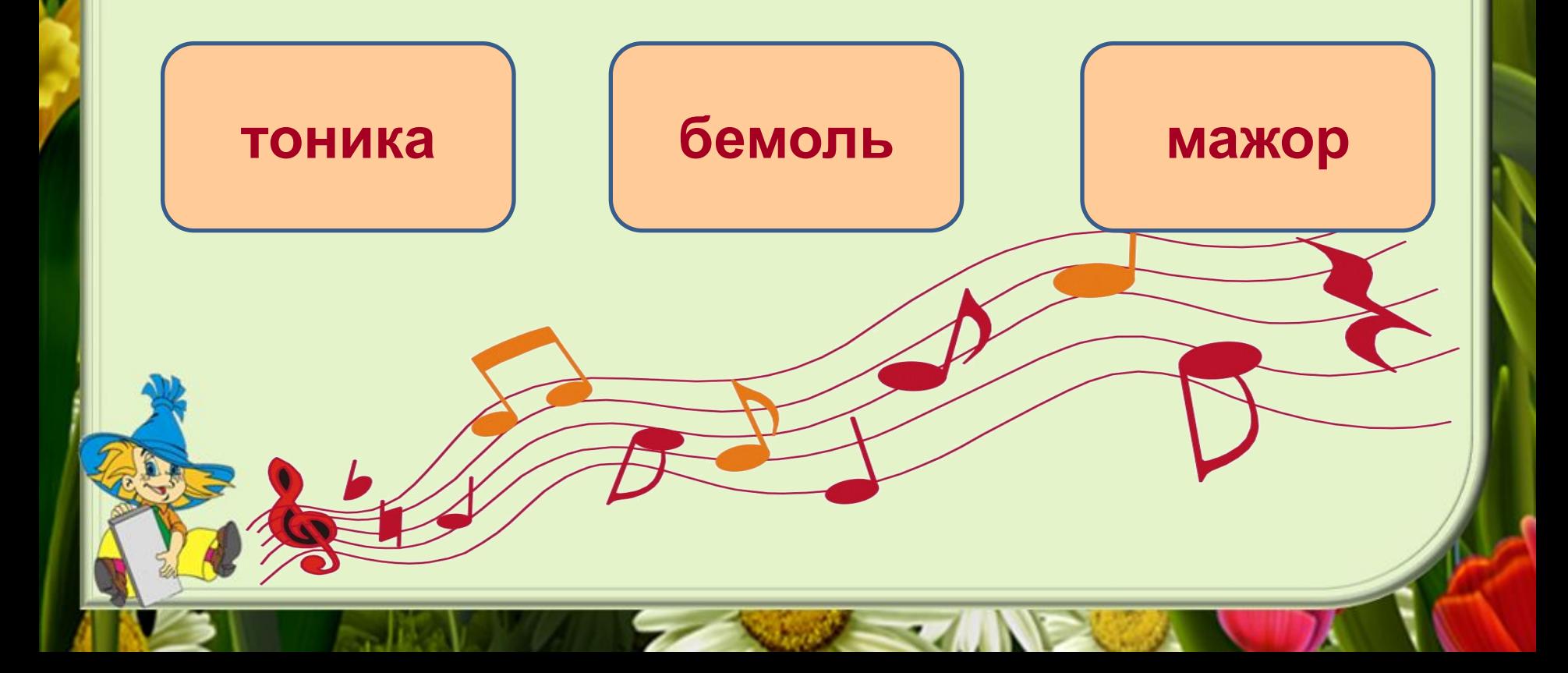

4. Музыкальная форма, состоящая из темы и ряда измененных повторений:

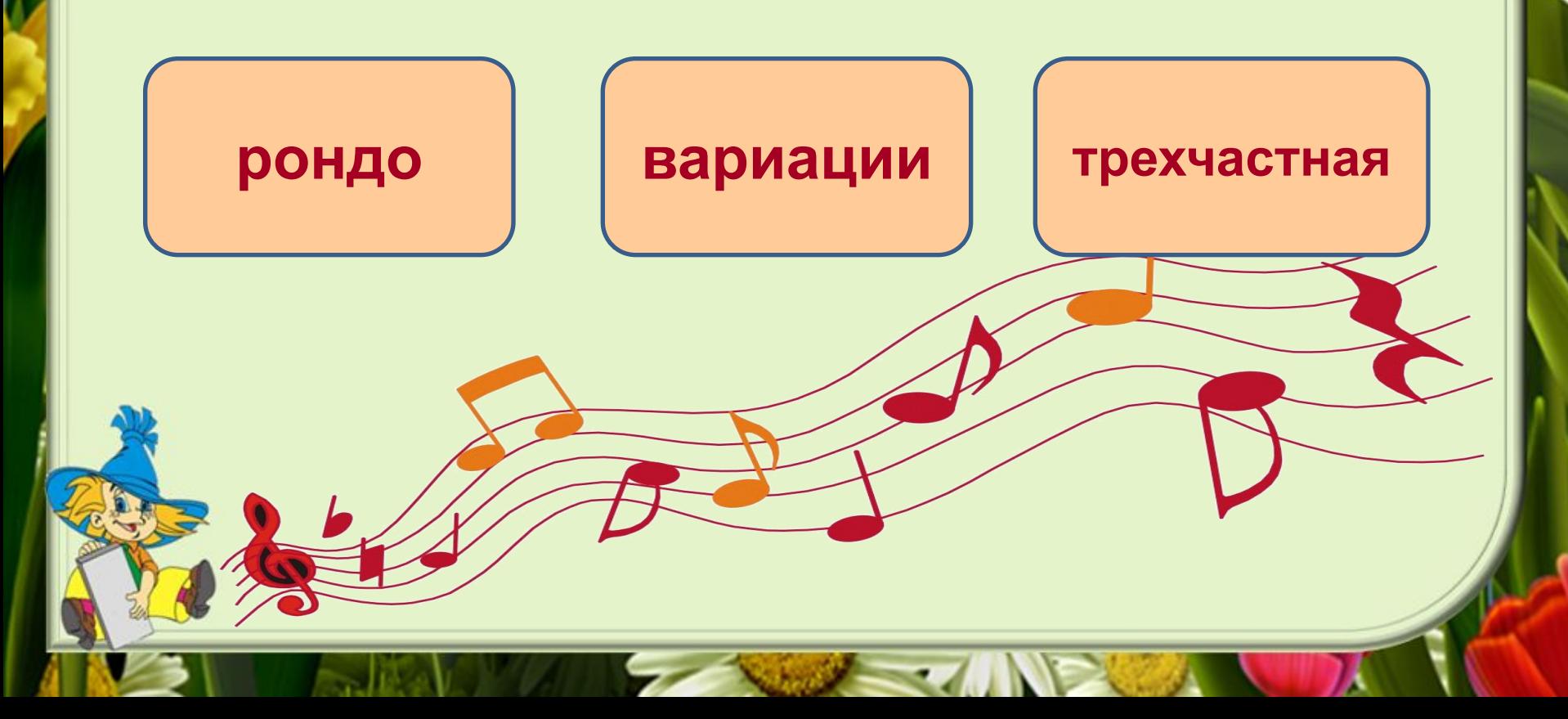

# 5. Найди синоним к слову *многоголосие*: **соната** интерпретация **полифония**

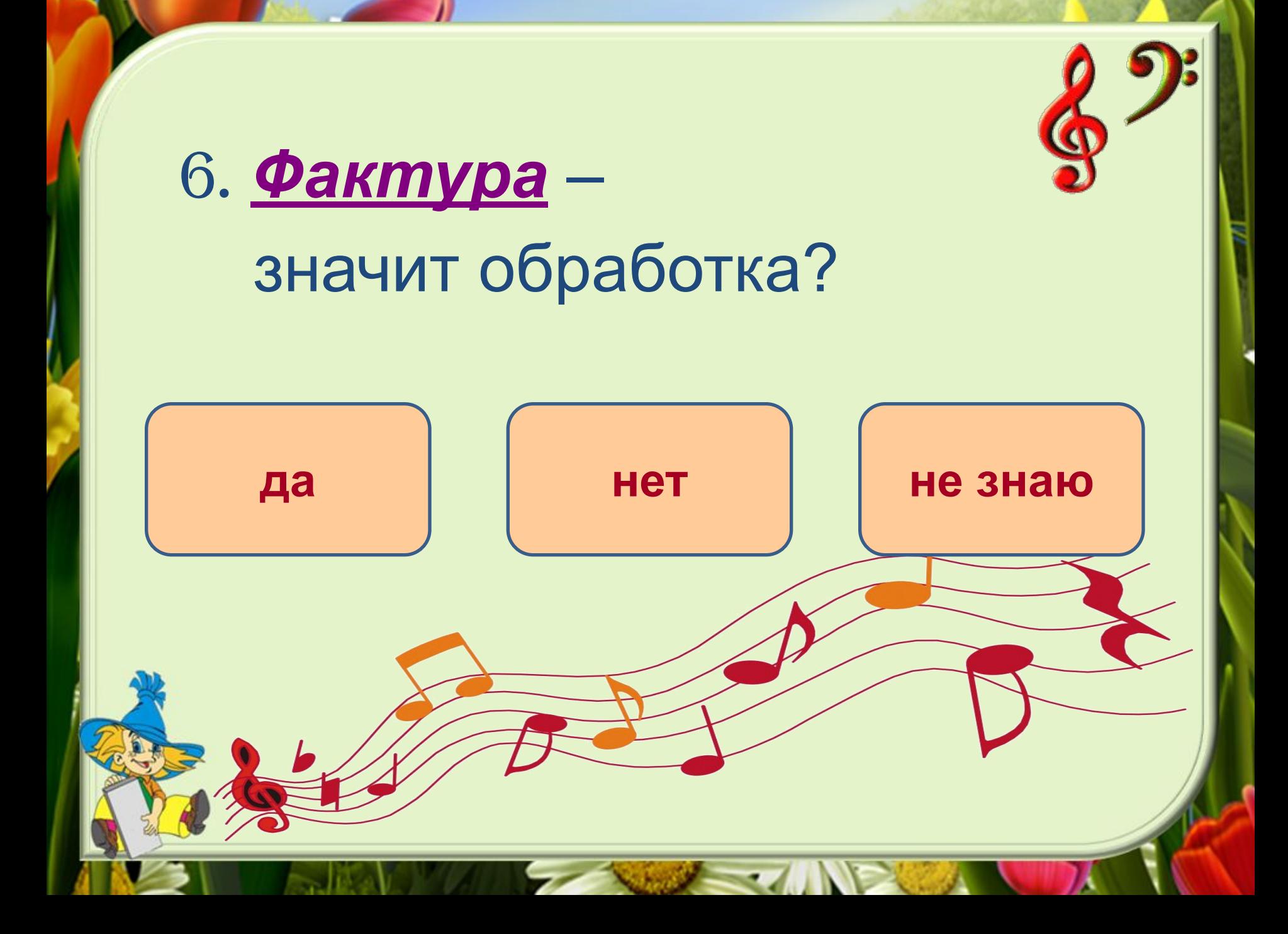

## 7. Чередование музыкальных длительностей и акцентов:

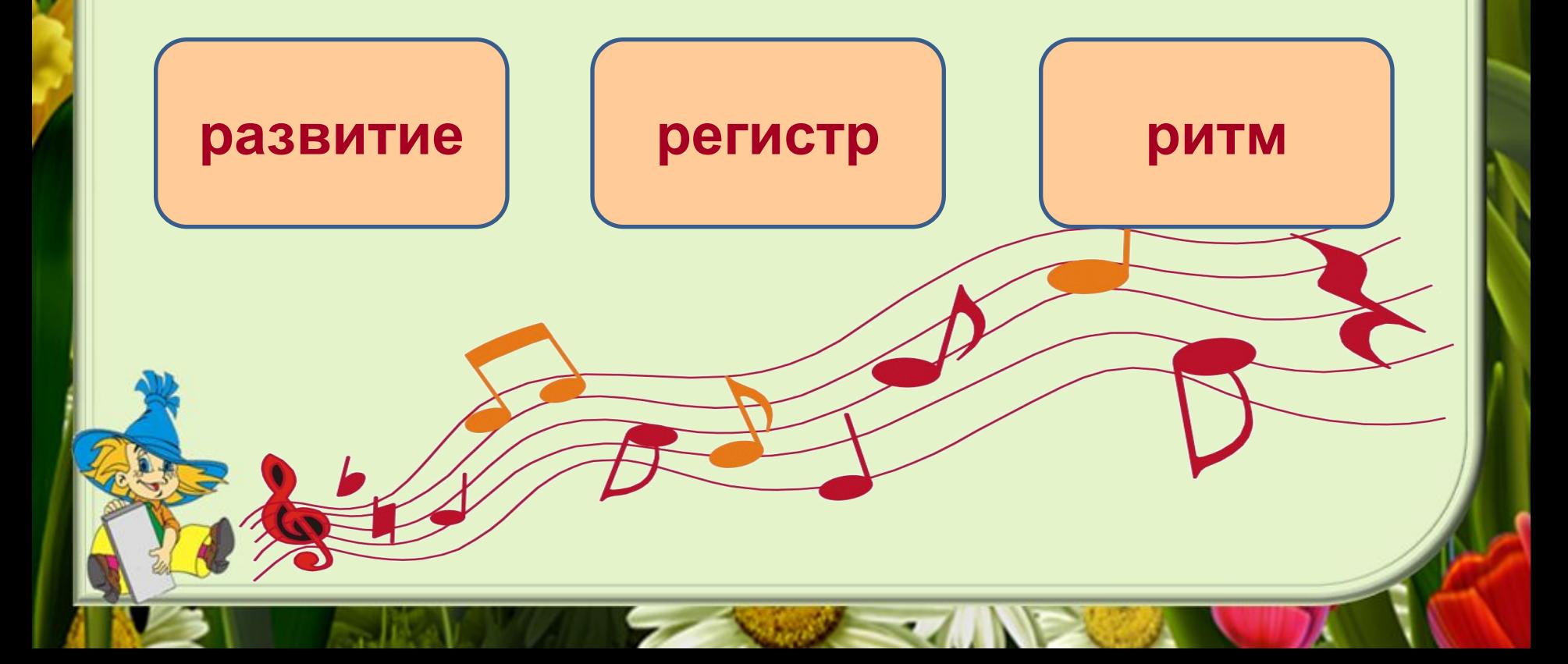

## 8. Самый яркий момент мелодии:

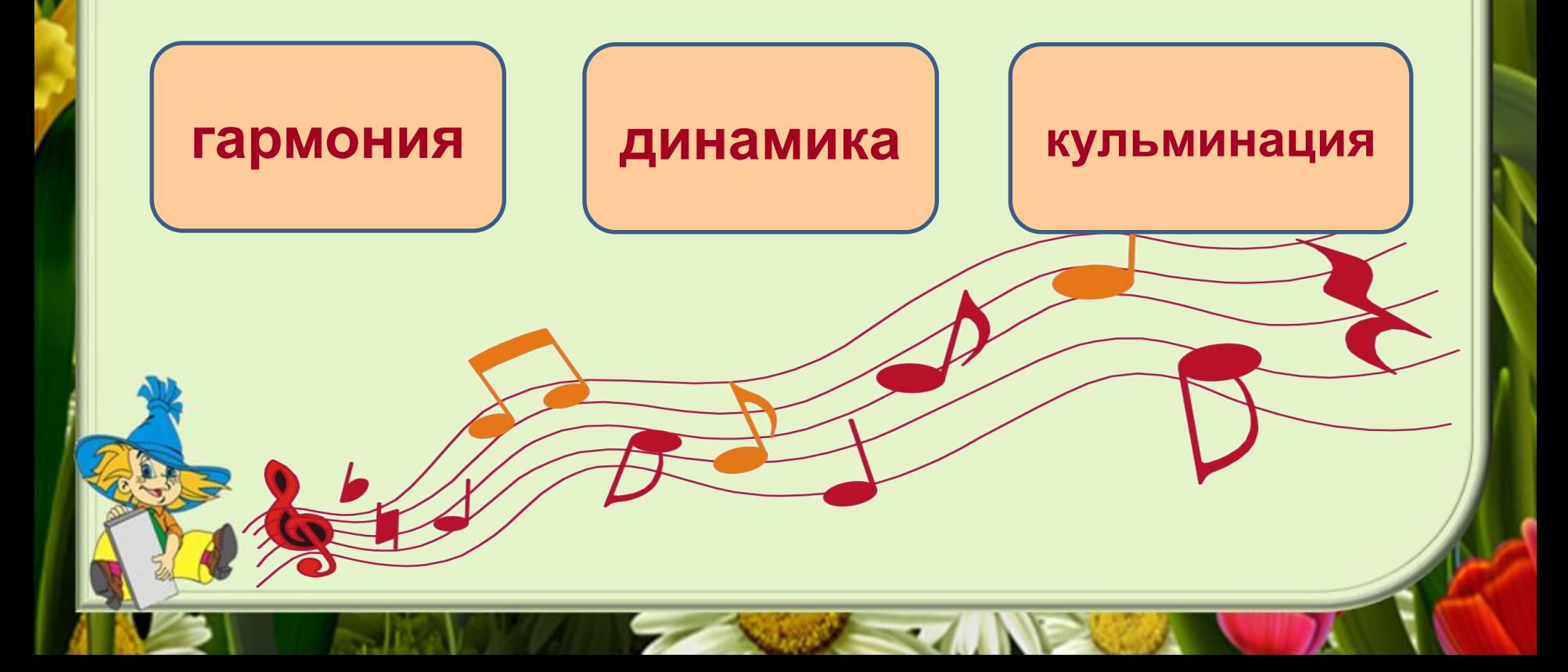

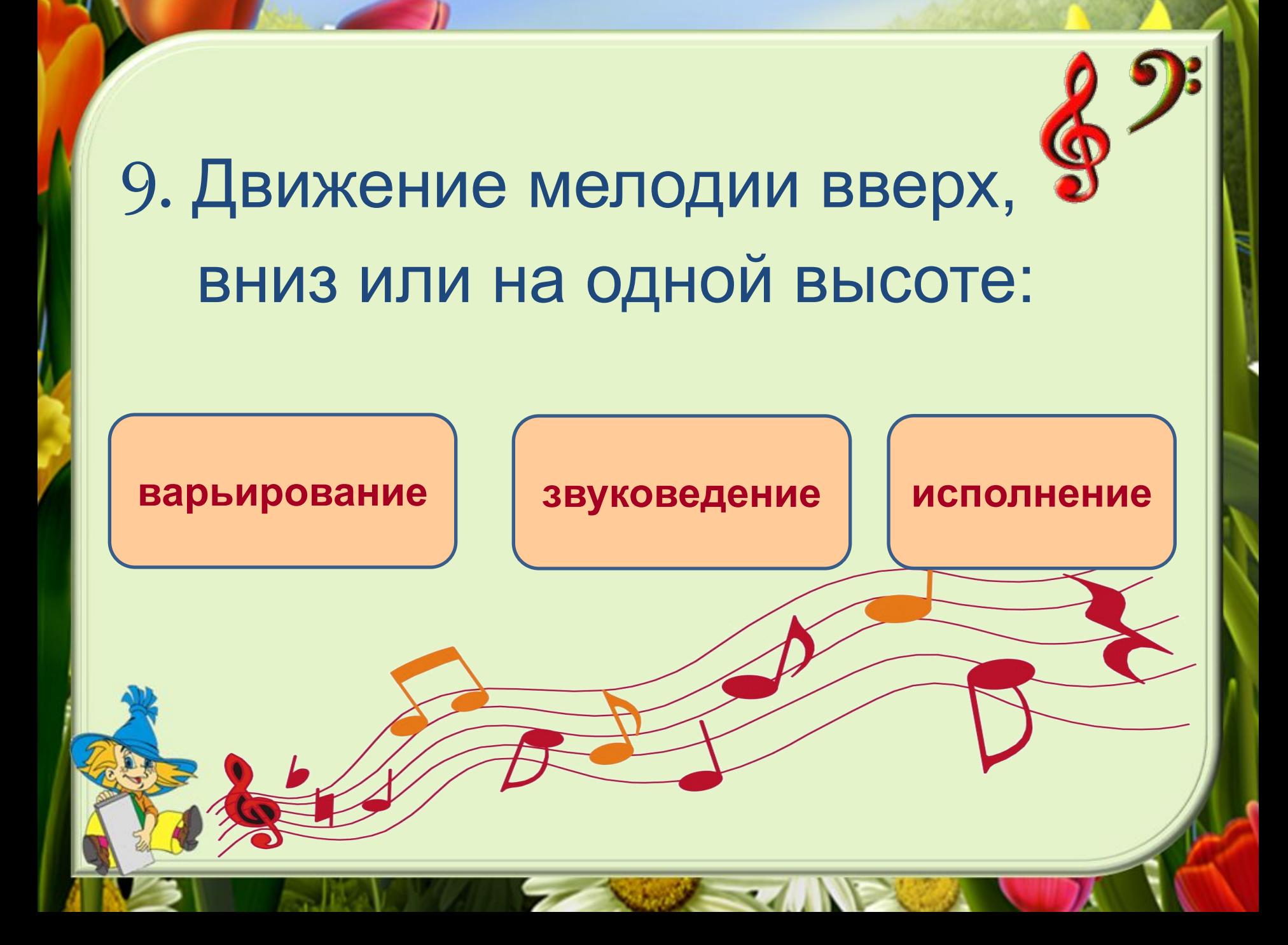

### 10. Строение музыкального произведения:

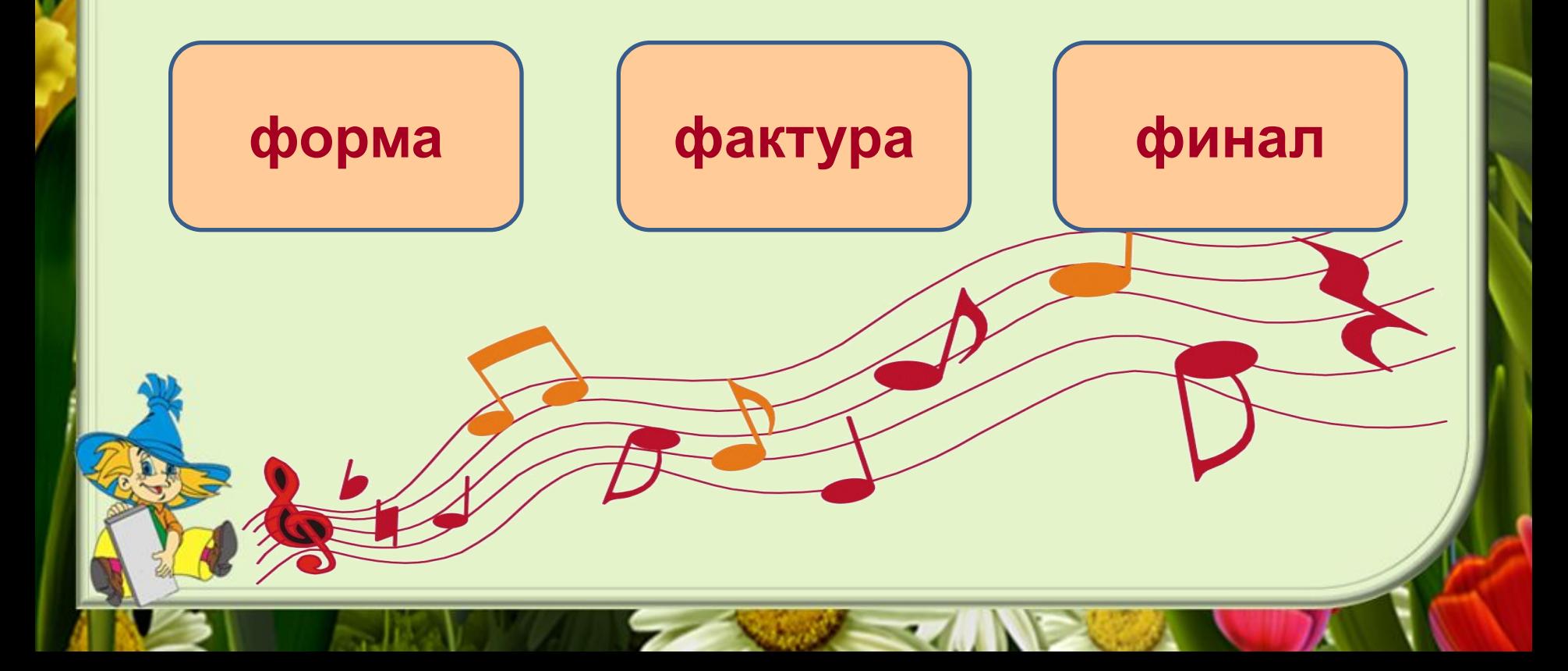

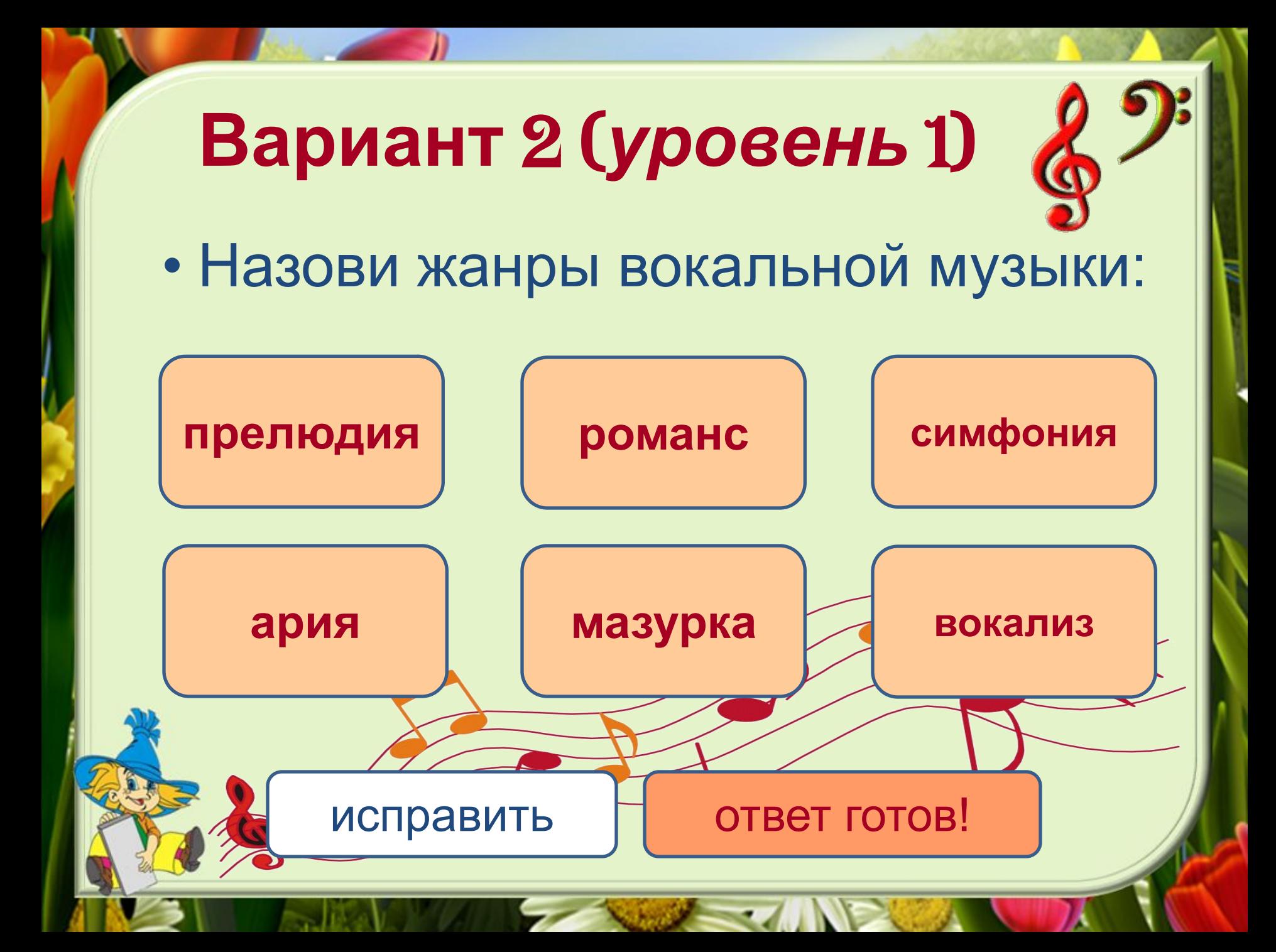

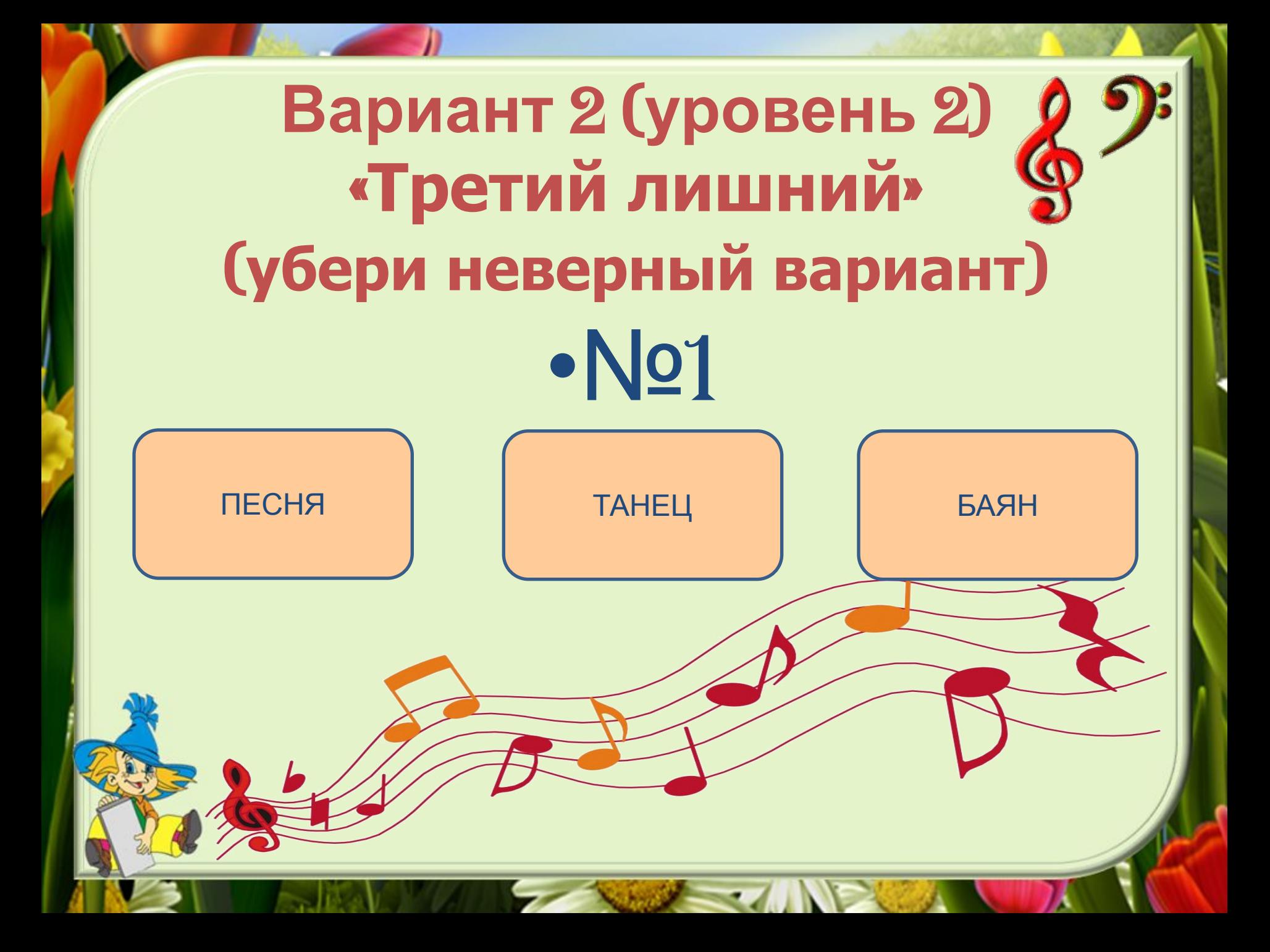

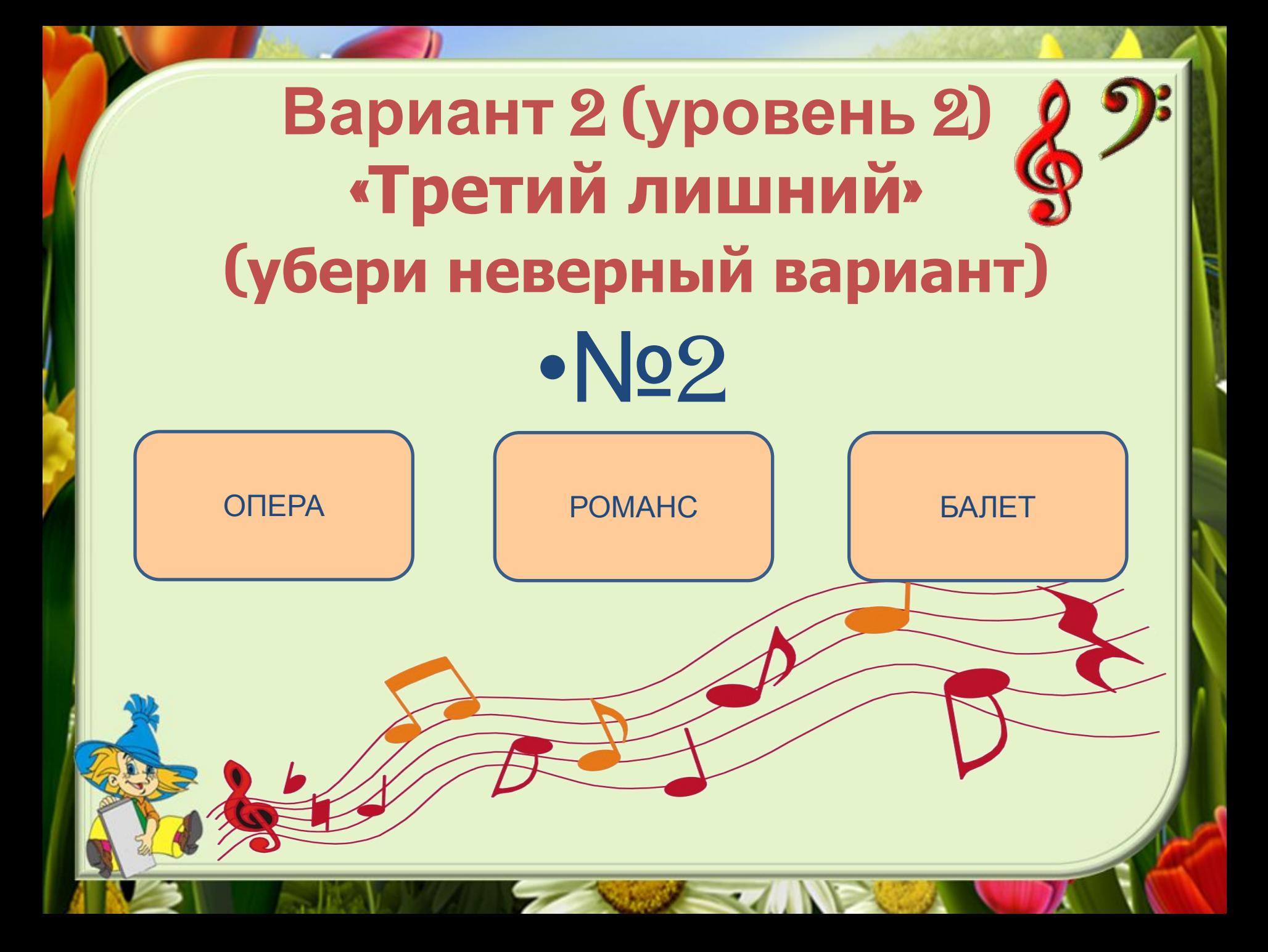

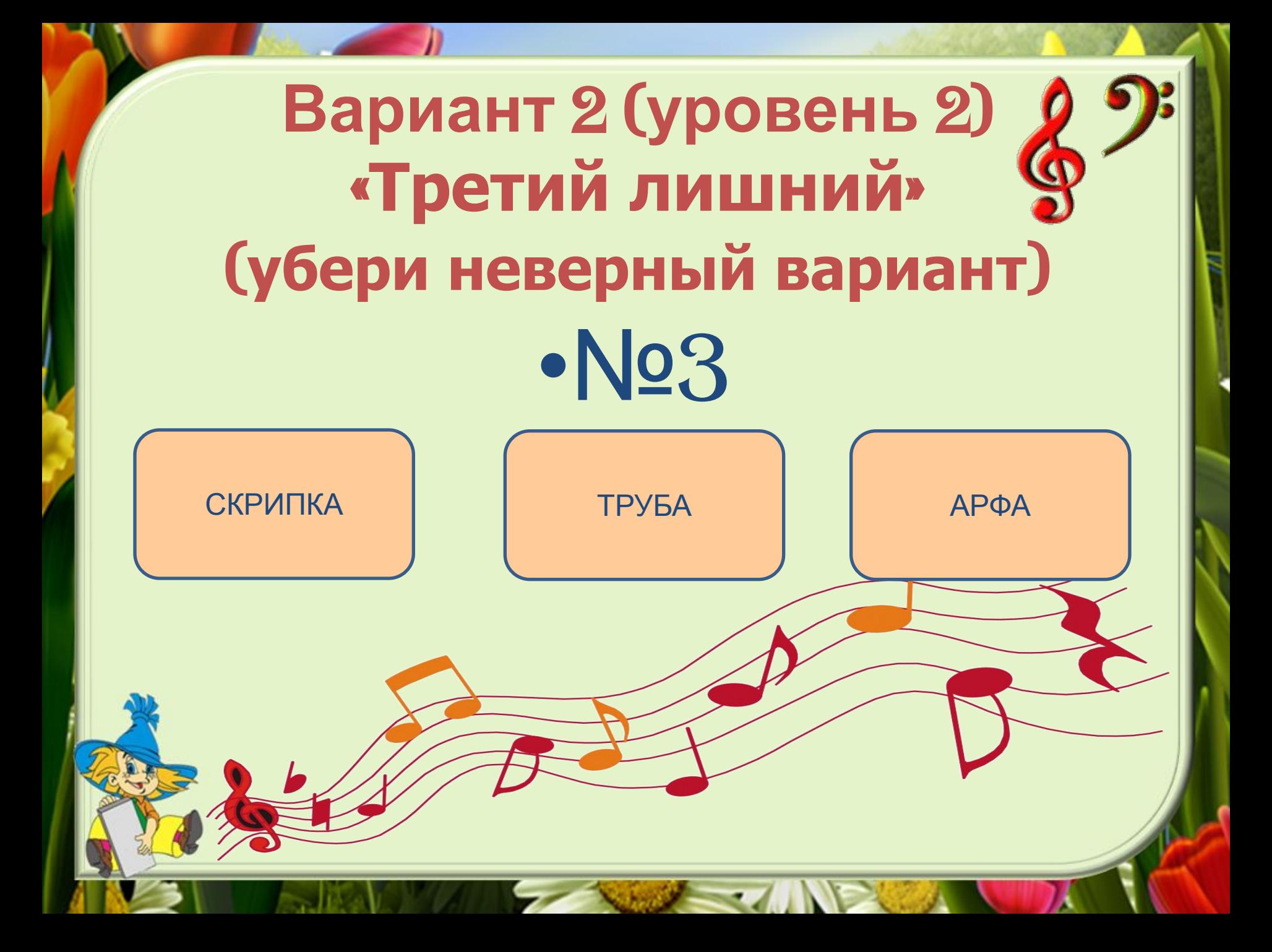

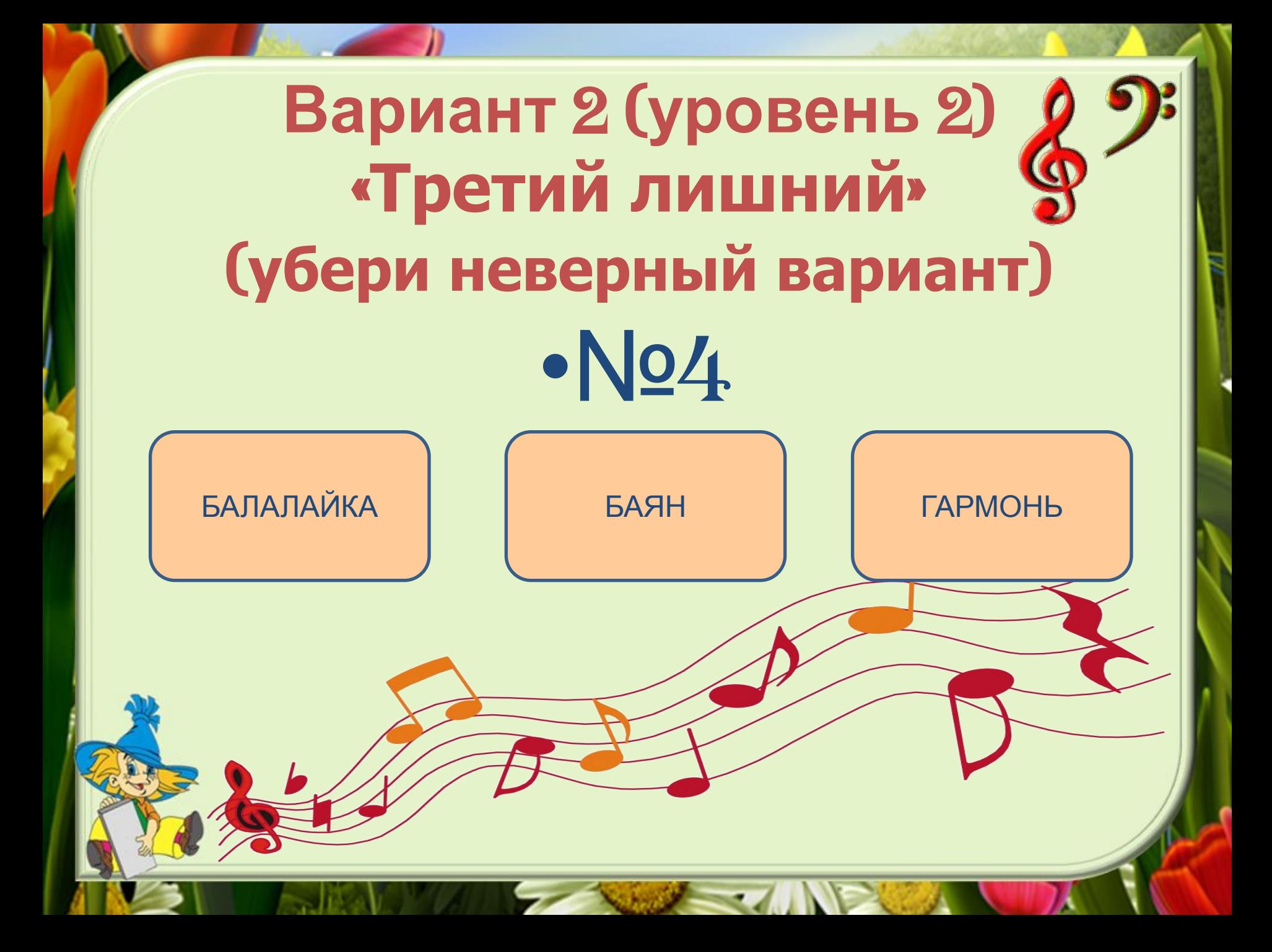

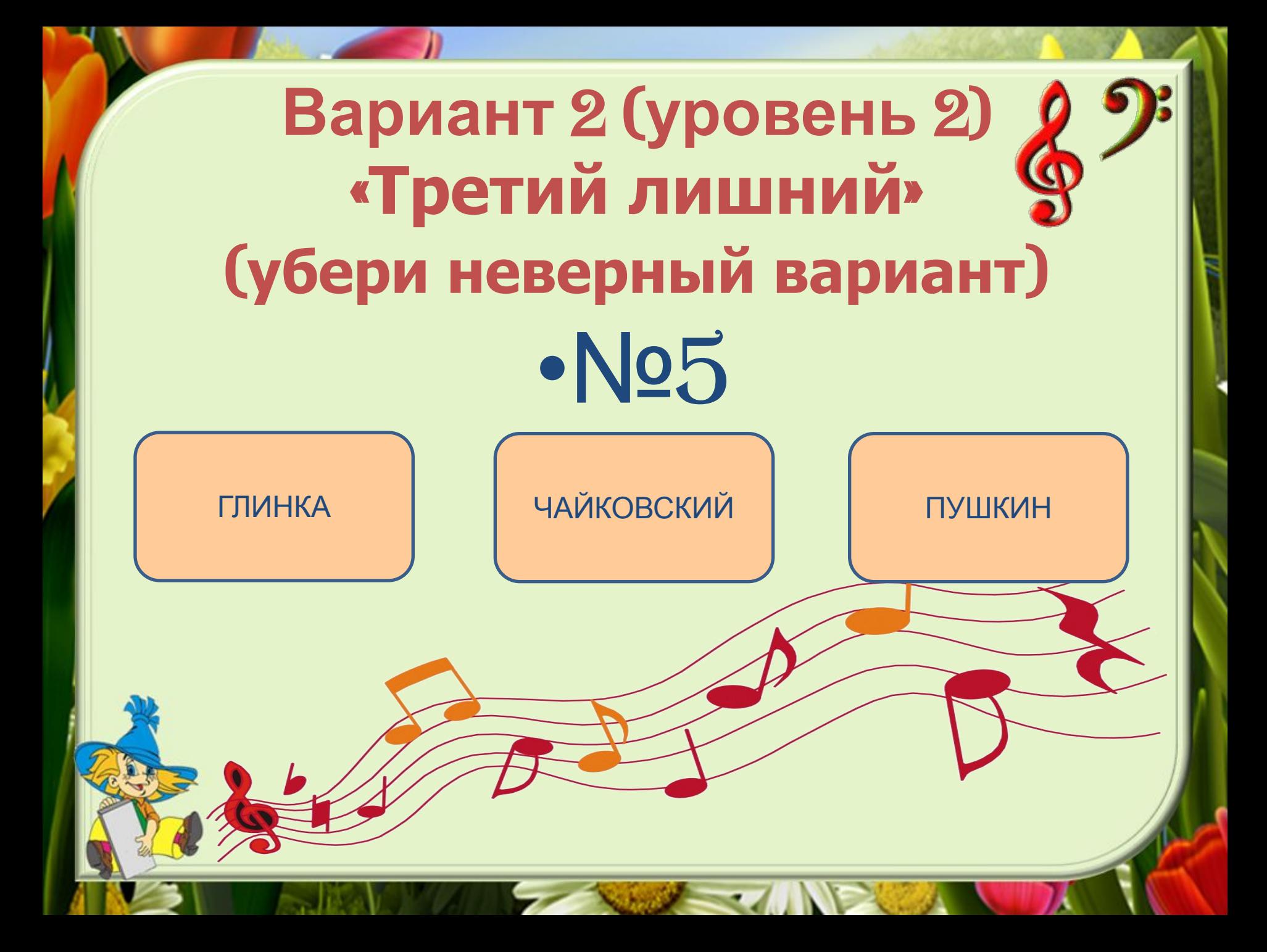

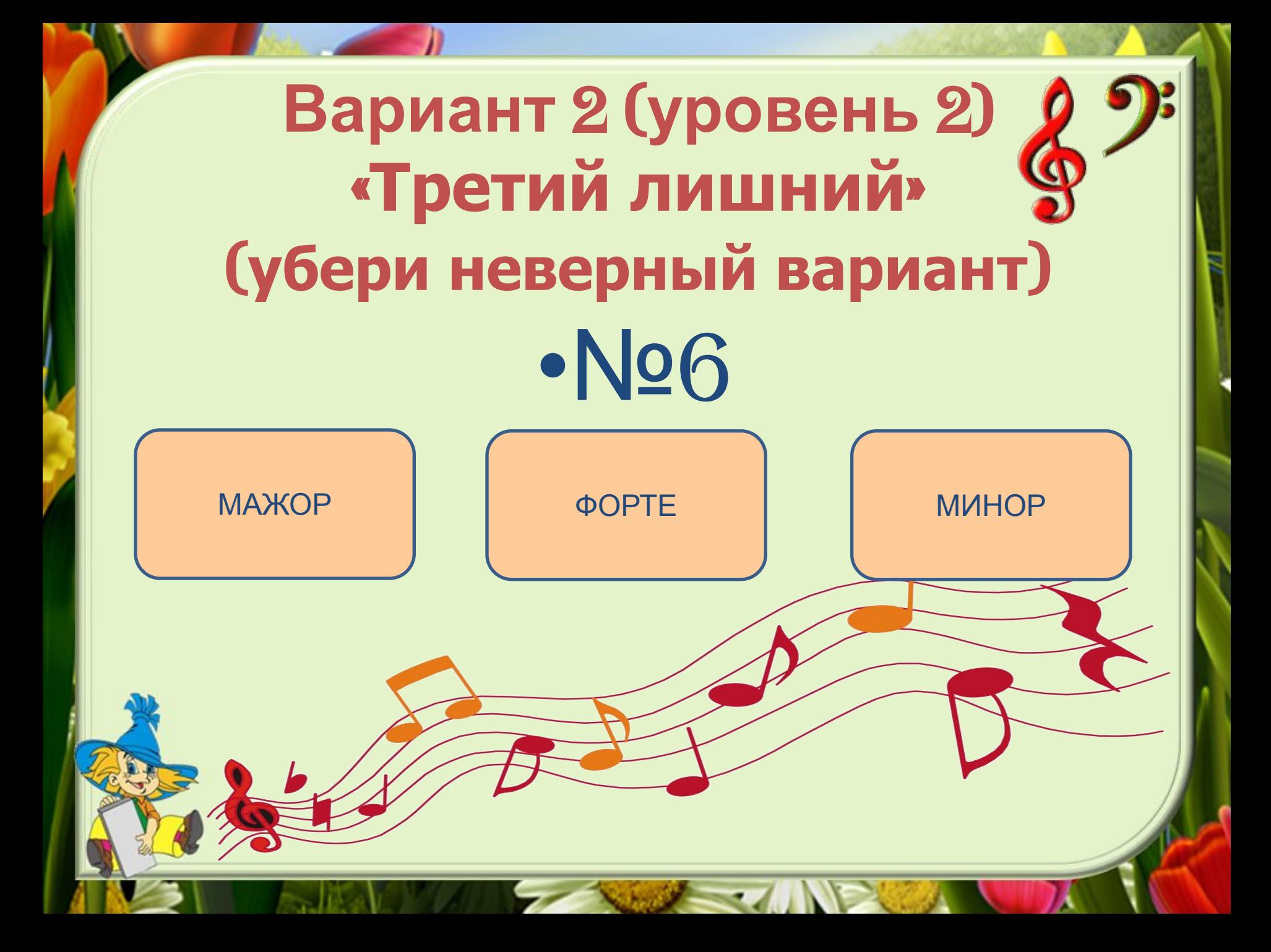

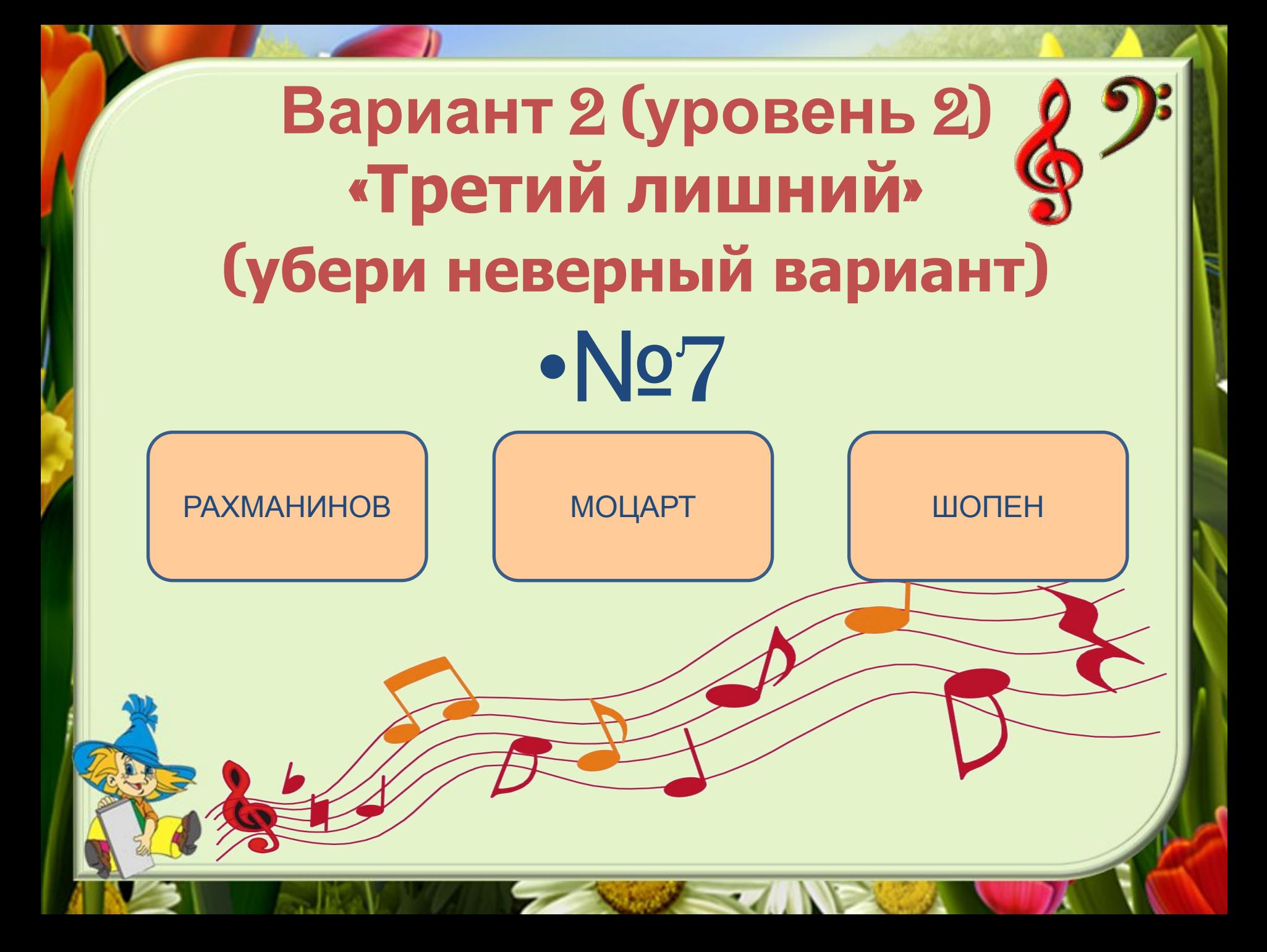

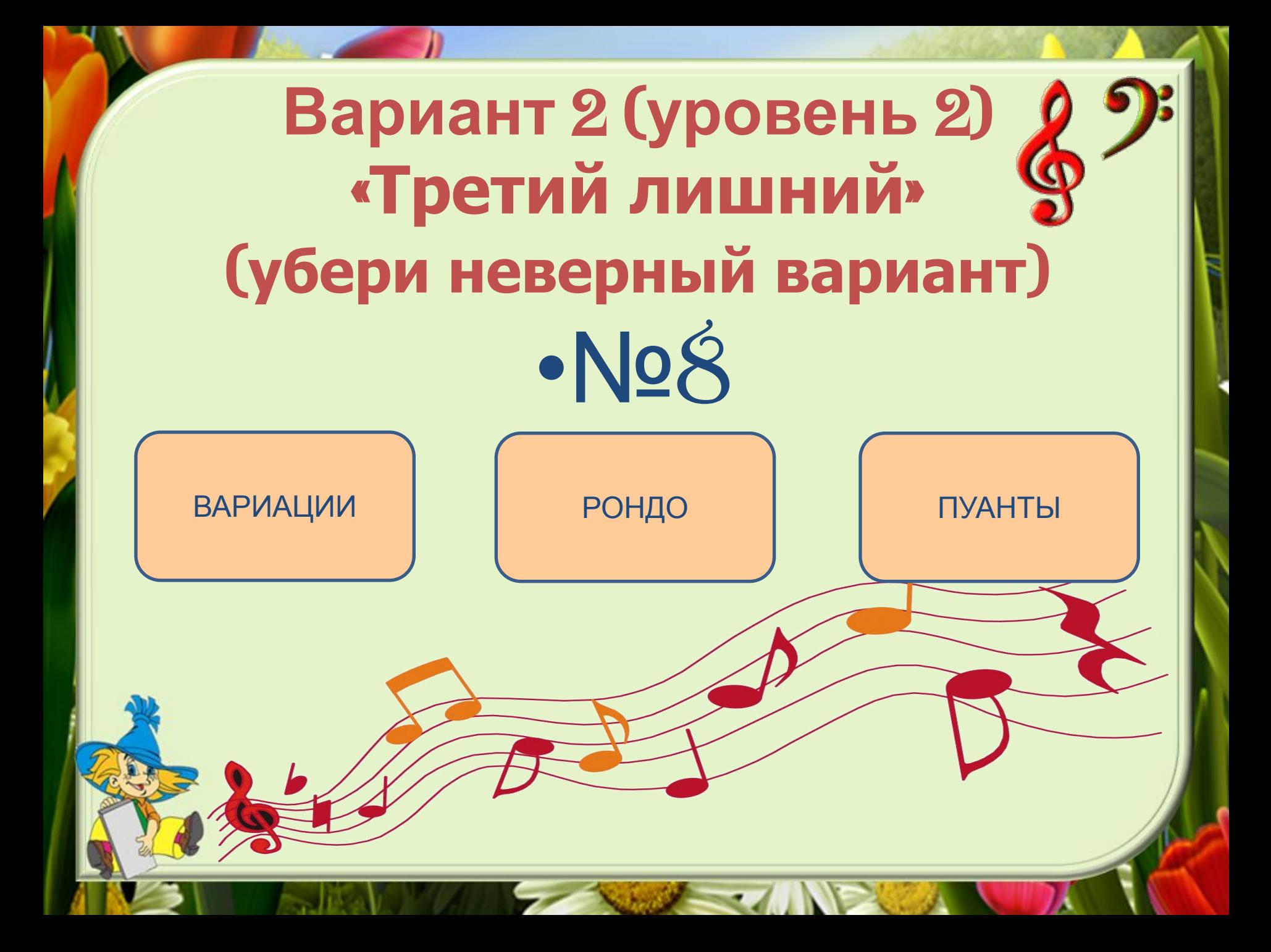

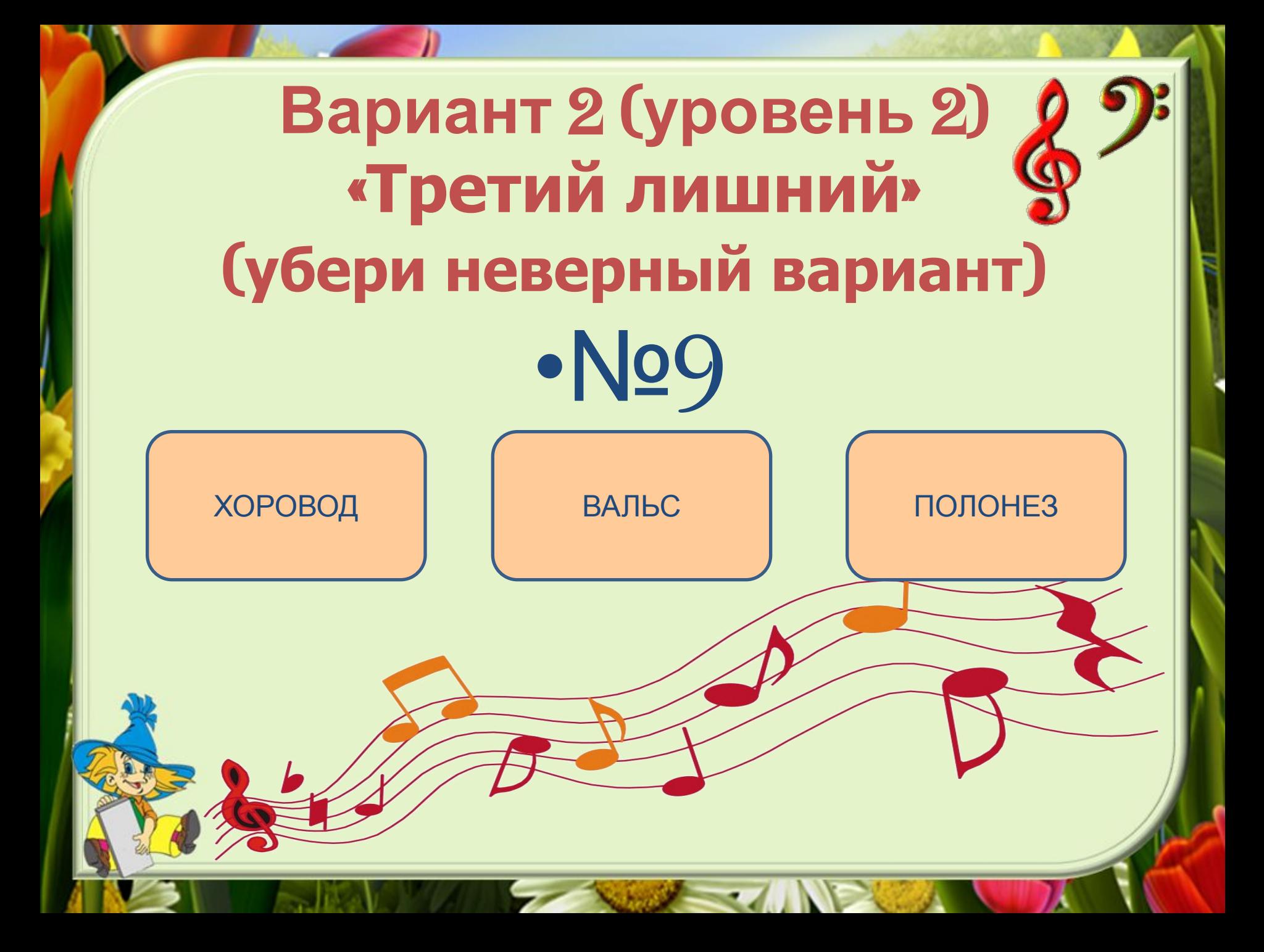

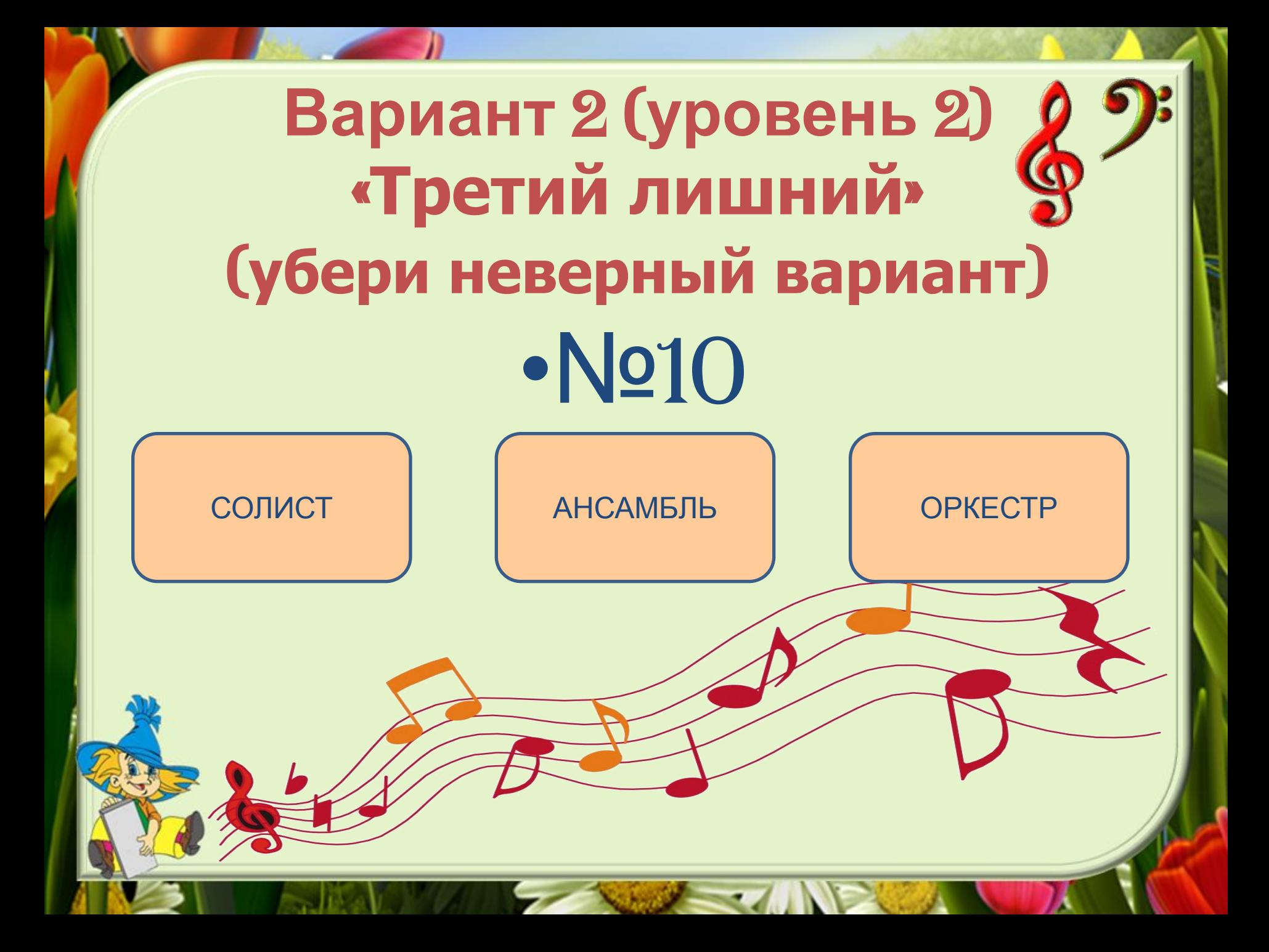

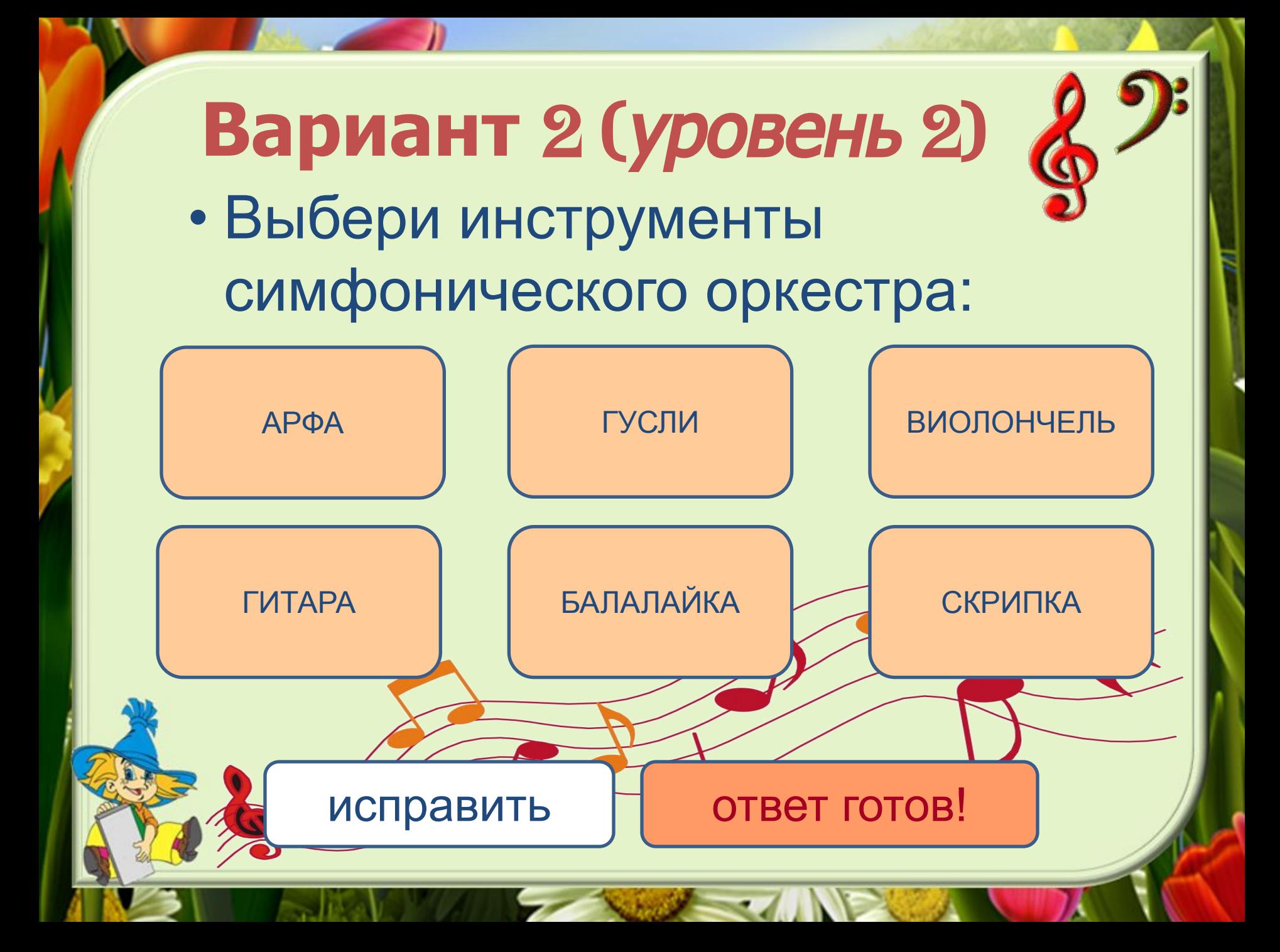

# Вариант 1 (уровень 3)

1. Контраст означает противоположность:

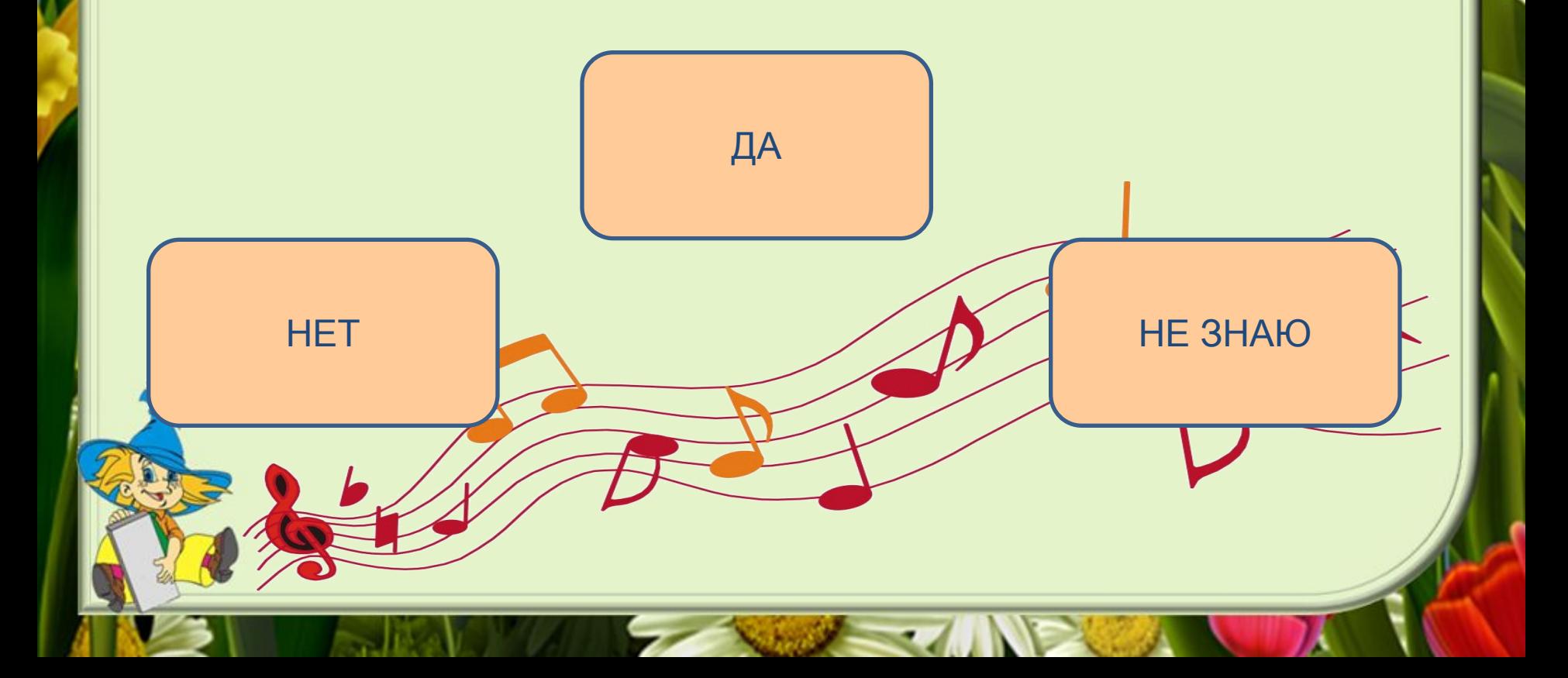

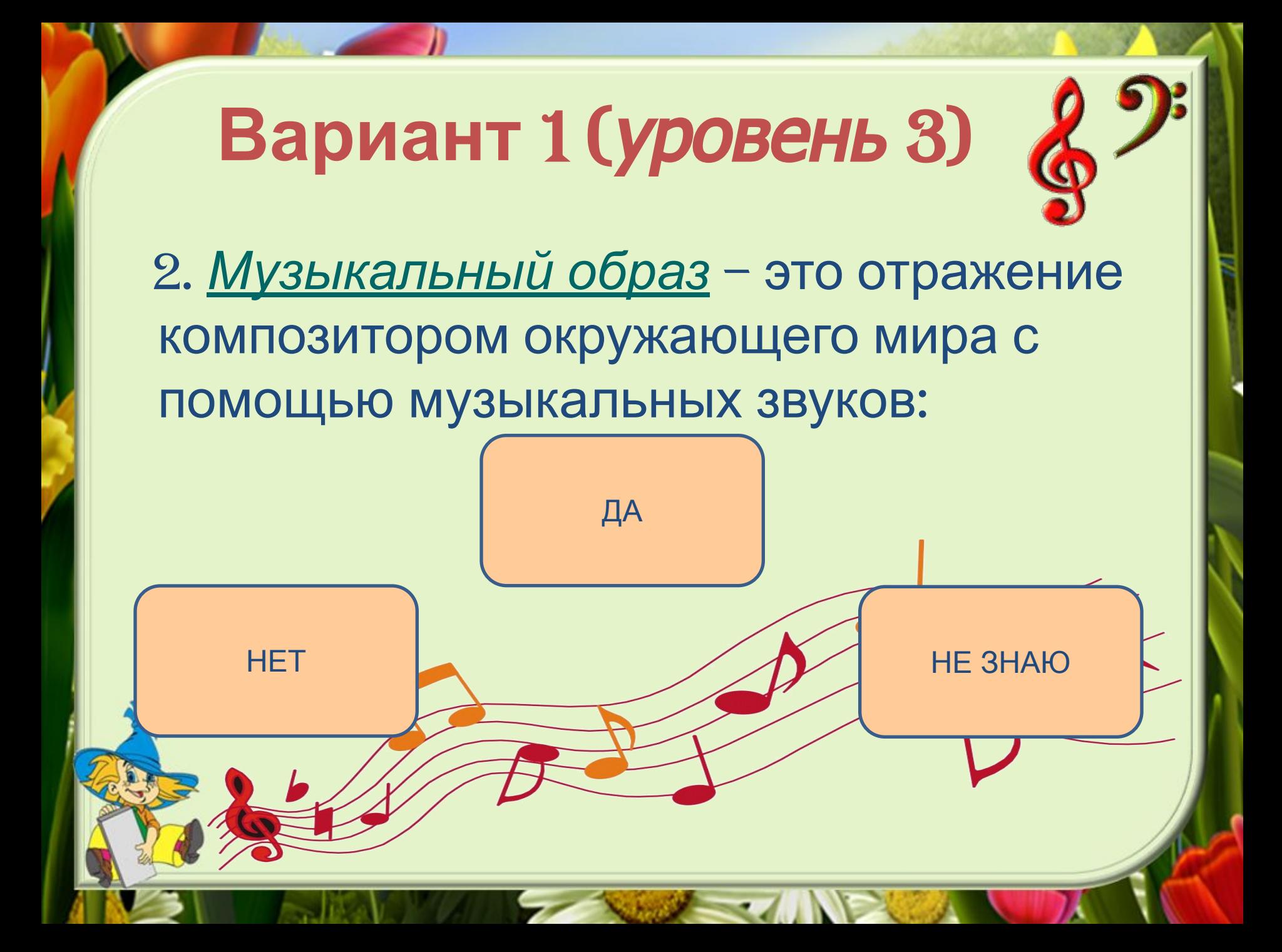

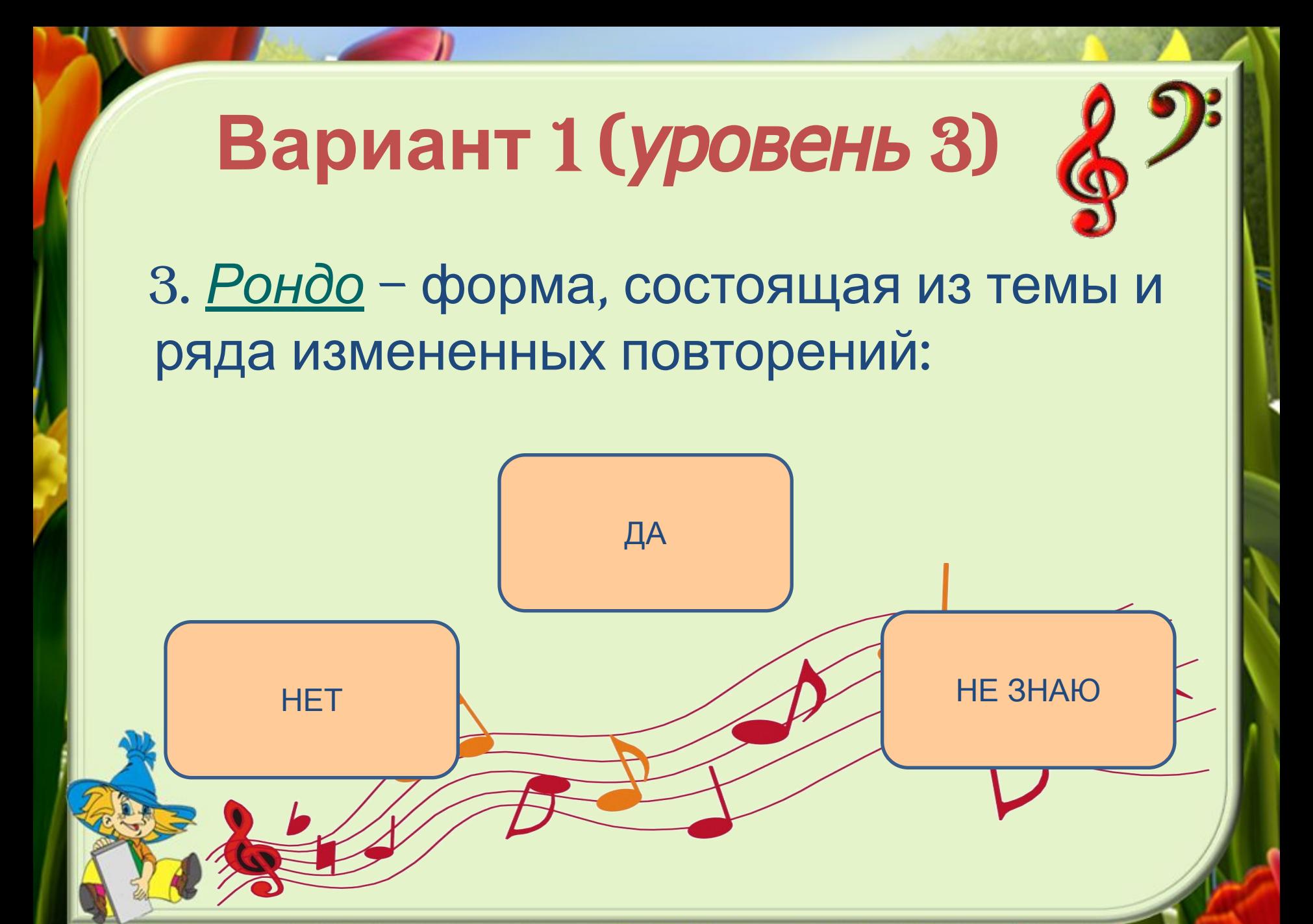

## Вариант 1 (уровень 3)

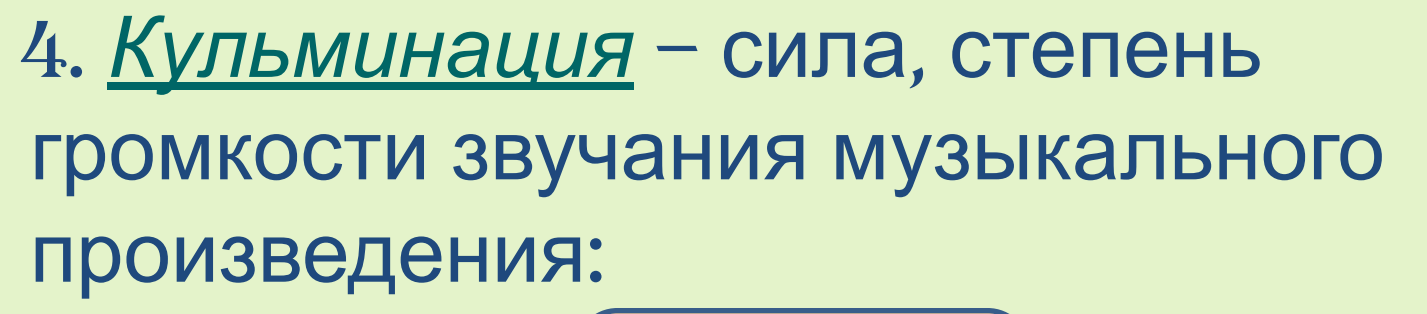

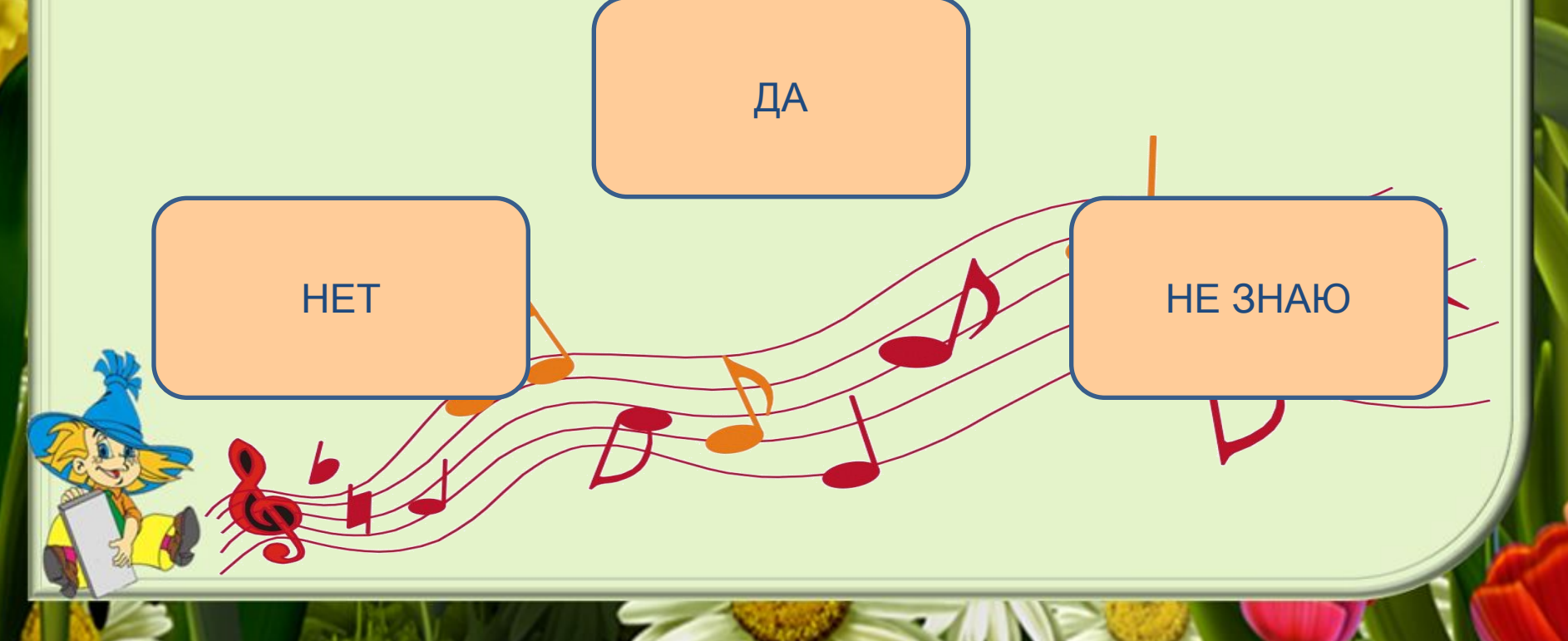

# Вариант 1 (уровень 3)

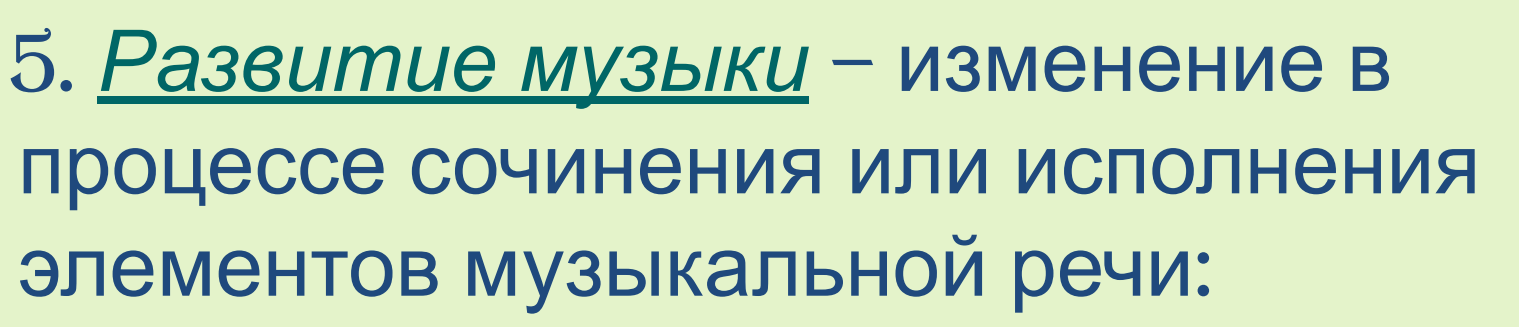

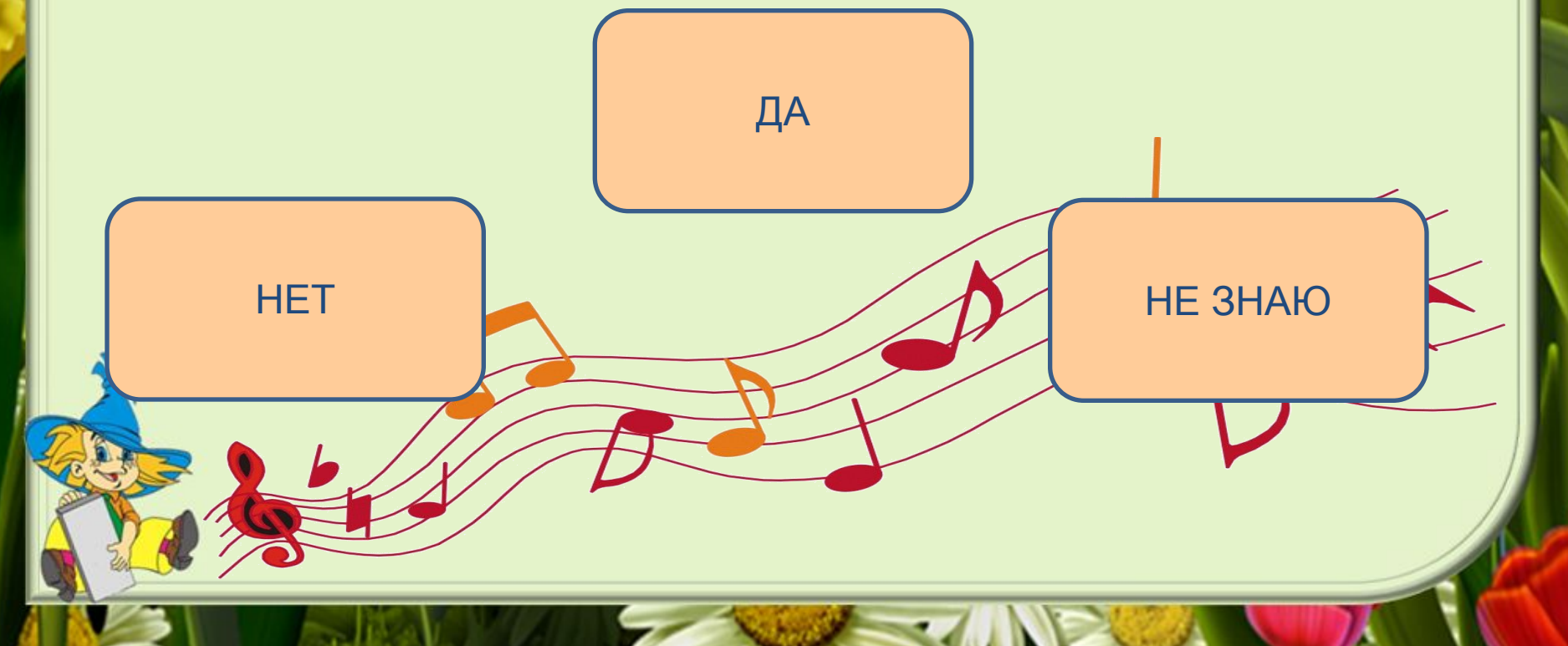

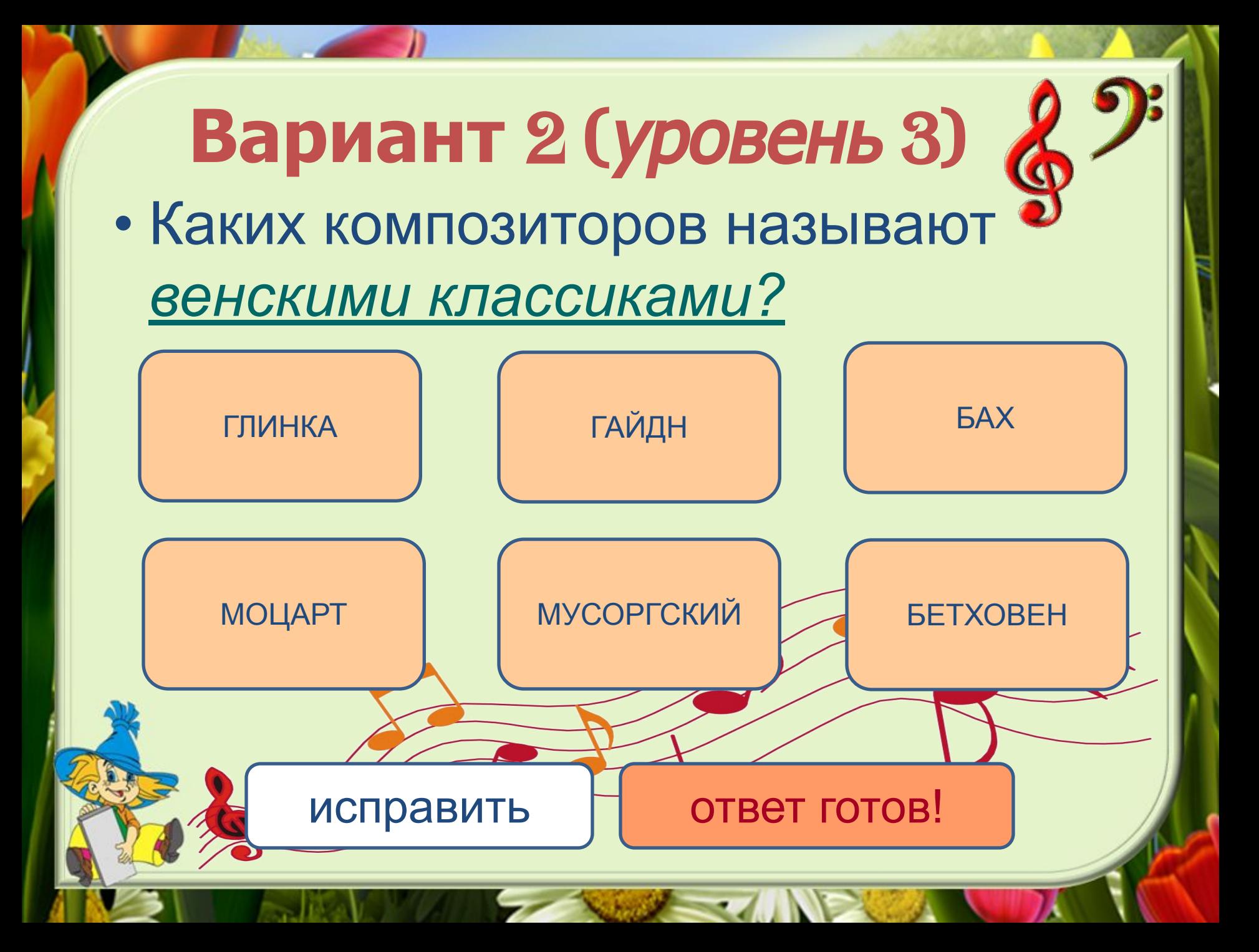

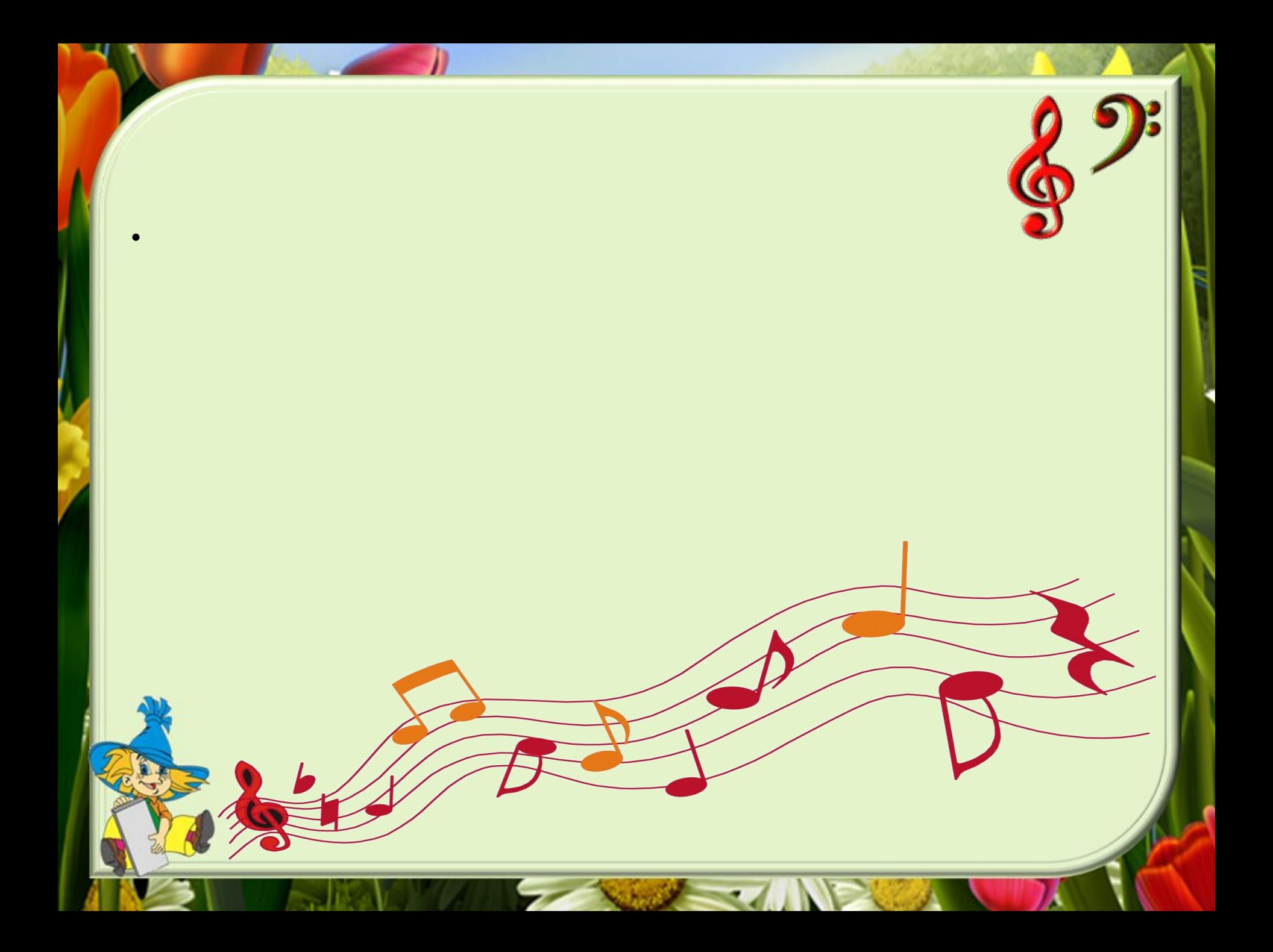